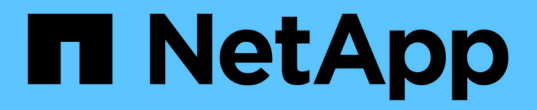

## 配置**ESXi**主机设置 ONTAP tools for VMware vSphere 10.1

NetApp June 21, 2024

This PDF was generated from https://docs.netapp.com/zh-cn/ontap-tools-vmware-vsphere-10/configure/configure-esx-server-multipath-and-timeout-settings.html on June 21, 2024. Always check docs.netapp.com for the latest.

# 目录

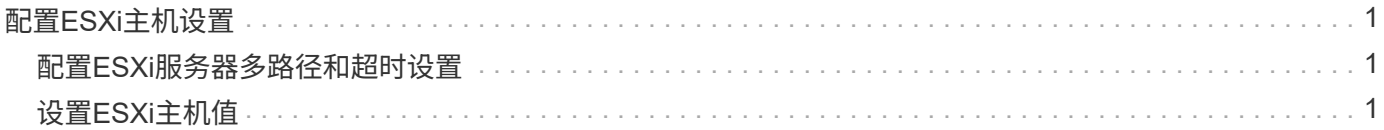

# <span id="page-2-0"></span>配置**ESXi**主机设置

### <span id="page-2-1"></span>配置**ESXi**服务器多路径和超时设置

适用于 VMware vSphere 的 ONTAP 工具可检查并设置最适合 NetApp 存储系统的 ESXi 主机多路径设置和 HBA 超时设置。

• 关于此任务 \*

此过程可能需要很长时间,具体取决于您的配置和系统负载。任务进度将显示在 " 近期任务 " 面板中。任务完成 后,主机状态警报图标将替换为正常图标或等待重新启动图标。

- 步骤 \*
	- 1. 在VMware vSphere Web Client主页中、单击\*主机和群集\*。
	- 2. 右键单击某个主机,然后选择\*Update NetApp ONTAP host data\*。
	- 3. 在快捷方式页面中,单击插件部分下的NetApp ONTAP tools\*。
	- 4. 转至适用于VMware vSphere的ONTAP工具插件概述(信息板)中的"ESXi主机合规性"卡。
	- 5. 选择\*应用建议设置\*链接。
	- 6. 在\*应用建议的主机设置\*窗口中,选择要符合NetApp建议的主机设置的主机,然后单击\*下一步\*

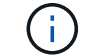

您可以展开ESXi主机以查看当前值

- 7. 在设置页面中、根据需要选择建议值。
- 8. 在摘要窗格中,检查这些值,然后单击\*Finish (完成)\* 您可以在最近任务面板中跟踪进度。

## <span id="page-2-2"></span>设置**ESXi**主机值

您可以使用适用于 VMware vSphere 的 ONTAP 工具在 ESXi 主机上设置超时和其他值, 以确保性能最佳并成功进行故障转移。适用于VMware vSphere的ONTAP工具设置的值基 于内部NetApp测试。

您可以在 ESXi 主机上设置以下值:

### **HBA/CNA**适配器设置

为NetApp存储系统设置建议的HBA超时设置。

• \* 磁盘 .QFullSampleSize\*

对于所有配置、请将此值设置为32。设置此值有助于防止出现 I/O 错误。

• \* 磁盘 .QFullThreshold \*

对于所有配置、请将此值设置为8。设置此值有助于防止出现 I/O 错误。

• \* Emulex FC HBA 超时 \*

使用默认值。

• \* QLogic FC HBA 超时 \*

使用默认值。

### **MPIO**设置

配置NetApp存储系统的首选路径。MPIO设置可确定哪些可用路径已进行优化(与遍历互连缆线的非优化路径不 同)、并将首选路径设置为其中一个路径。

在高性能环境中或使用单个 LUN 数据存储库测试性能时,请考虑将轮循( VMW\_PSP\_RR )路径选择策略( PSP) 的负载平衡设置从默认 IOPS 设置 1000 更改为 1 。

**NFS** 设置

• \* 网络 .TcpipHeapSize\*

将此值设置为32。

• \* 网络 .TcpipHeapMax\*

将此值设置为1024MB。

• \* 。 nfs.MaxVolumes\*

将此值设置为256。

• **NFS41.MaxVolumes**

将此值设置为256。

•  $*$  。 nfs.MaxQueueDepth\*

将此值设置为128或更高、以避免出现队列瓶颈。

• \* 。 nfs.HeartbeatMaxFailures \*

对于所有NFS配置、请将此值设置为10。

• \* 。 nfs.HeartbeatFrequency\*

对于所有NFS配置、请将此值设置为12。

• \* 。 nfs.HeartbeatTimeout\*

对于所有NFS配置、请将此值设置为5。

#### 版权信息

版权所有 © 2024 NetApp, Inc.。保留所有权利。中国印刷。未经版权所有者事先书面许可,本文档中受版权保 护的任何部分不得以任何形式或通过任何手段(图片、电子或机械方式,包括影印、录音、录像或存储在电子检 索系统中)进行复制。

从受版权保护的 NetApp 资料派生的软件受以下许可和免责声明的约束:

本软件由 NetApp 按"原样"提供,不含任何明示或暗示担保,包括但不限于适销性以及针对特定用途的适用性的 隐含担保,特此声明不承担任何责任。在任何情况下,对于因使用本软件而以任何方式造成的任何直接性、间接 性、偶然性、特殊性、惩罚性或后果性损失(包括但不限于购买替代商品或服务;使用、数据或利润方面的损失 ;或者业务中断),无论原因如何以及基于何种责任理论,无论出于合同、严格责任或侵权行为(包括疏忽或其 他行为),NetApp 均不承担责任,即使已被告知存在上述损失的可能性。

NetApp 保留在不另行通知的情况下随时对本文档所述的任何产品进行更改的权利。除非 NetApp 以书面形式明 确同意,否则 NetApp 不承担因使用本文档所述产品而产生的任何责任或义务。使用或购买本产品不表示获得 NetApp 的任何专利权、商标权或任何其他知识产权许可。

本手册中描述的产品可能受一项或多项美国专利、外国专利或正在申请的专利的保护。

有限权利说明:政府使用、复制或公开本文档受 DFARS 252.227-7013 (2014 年 2 月)和 FAR 52.227-19 (2007 年 12 月)中"技术数据权利 — 非商用"条款第 (b)(3) 条规定的限制条件的约束。

本文档中所含数据与商业产品和/或商业服务(定义见 FAR 2.101)相关,属于 NetApp, Inc. 的专有信息。根据 本协议提供的所有 NetApp 技术数据和计算机软件具有商业性质,并完全由私人出资开发。 美国政府对这些数 据的使用权具有非排他性、全球性、受限且不可撤销的许可,该许可既不可转让,也不可再许可,但仅限在与交 付数据所依据的美国政府合同有关且受合同支持的情况下使用。除本文档规定的情形外,未经 NetApp, Inc. 事先 书面批准,不得使用、披露、复制、修改、操作或显示这些数据。美国政府对国防部的授权仅限于 DFARS 的第 252.227-7015(b)(2014 年 2 月)条款中明确的权利。

商标信息

NetApp、NetApp 标识和 <http://www.netapp.com/TM> 上所列的商标是 NetApp, Inc. 的商标。其他公司和产品名 称可能是其各自所有者的商标。